AVON 学外アクセス:「学認」でアクセスします。 右上のログインアイコンから"Tsuru University Library"を探してください。 学認のログインページで ID/パスワード(学内サイトに入るときの)を入力すればアクセス完了。

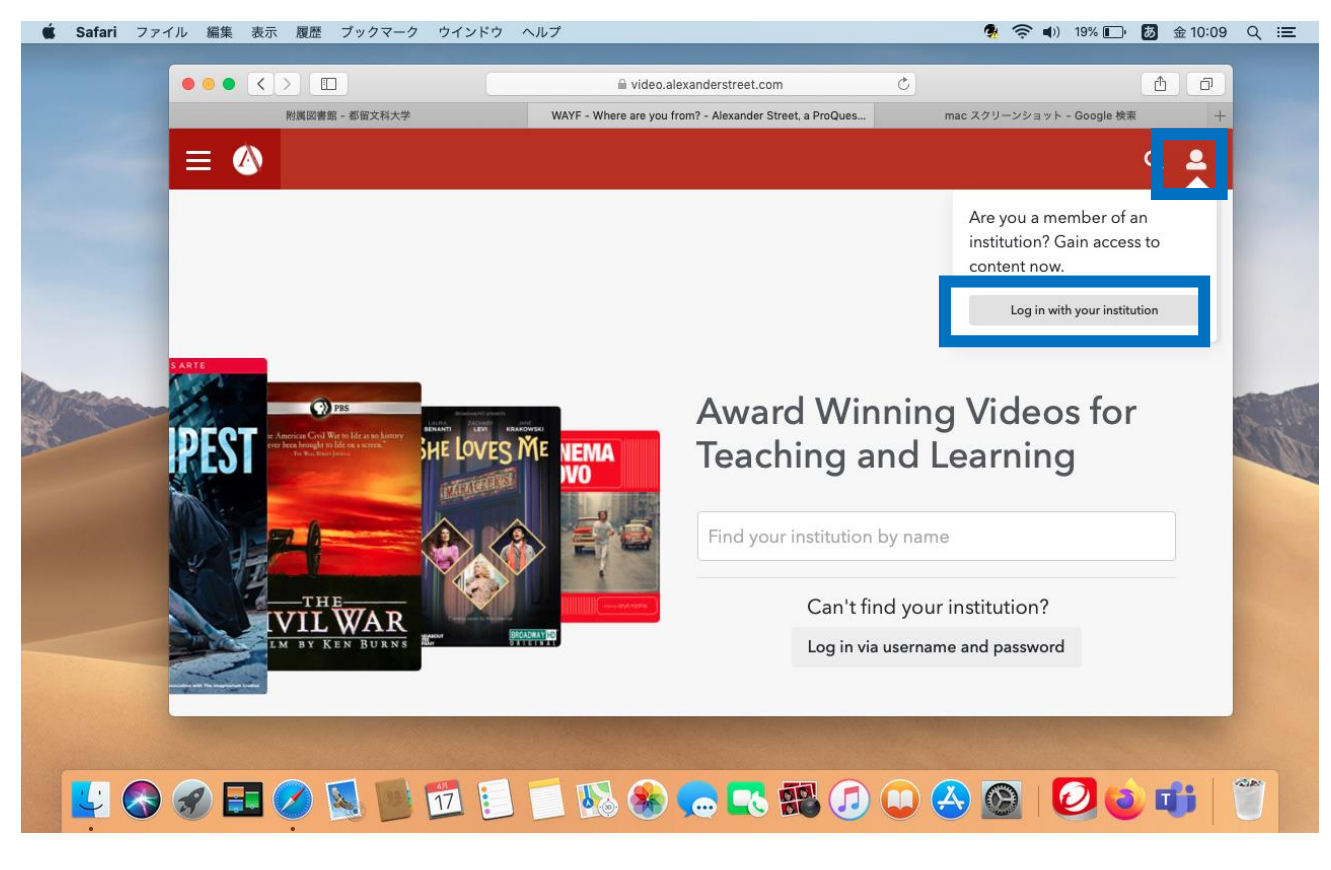

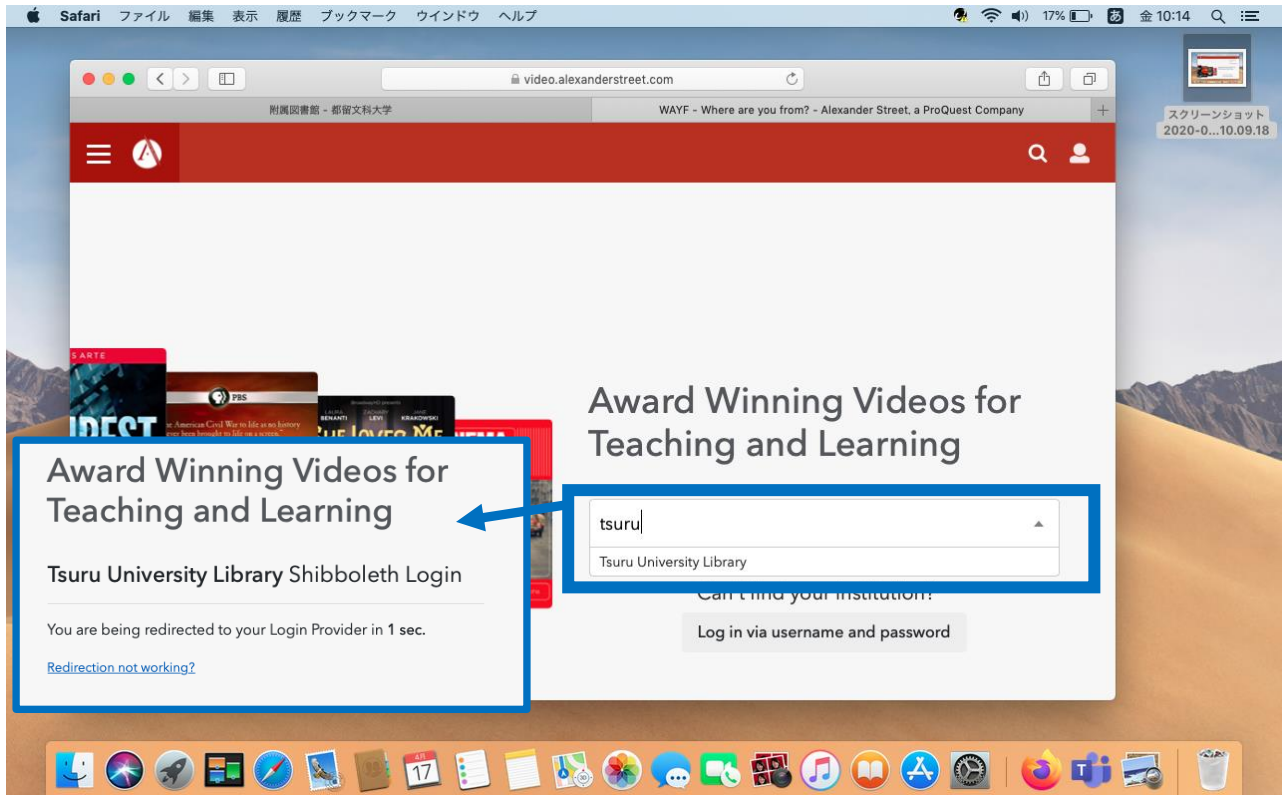

ProQuest のプラットフォームからも検索・閲覧可能です。